PC [Sistemas](http://tdn.totvs.com/display/PCS) / … / [Cadastro](http://tdn.totvs.com/display/PCS/Cadastro)

Como copiar a tabela de preço de uma região para outra [região.](http://tdn.totvs.com/pages/viewpage.action?pageId=75268578) PUBLICAR

Criado por Fabio Rodrigues [Figueiredo](http://tdn.totvs.com/display/~pc.fabio.figueiredo), última alteração por [Eriany](http://tdn.totvs.com/display/~eriany.matos) da Cruz Matos agora há [pouco](http://tdn.totvs.com/pages/diffpagesbyversion.action?pageId=75268578&selectedPageVersions=8&selectedPageVersions=9)

Esta [documentação](http://tdn.totvs.com/pages/viewpage.action?pageId=189312291) aplica-se às versões 27 e 28 do WinThor, as quais a PC Sistemas oferece suporte. Saiba como atualizar o WinThor clicando aqui.

## Copiar tabela de preço de uma região para outra na rotina 519

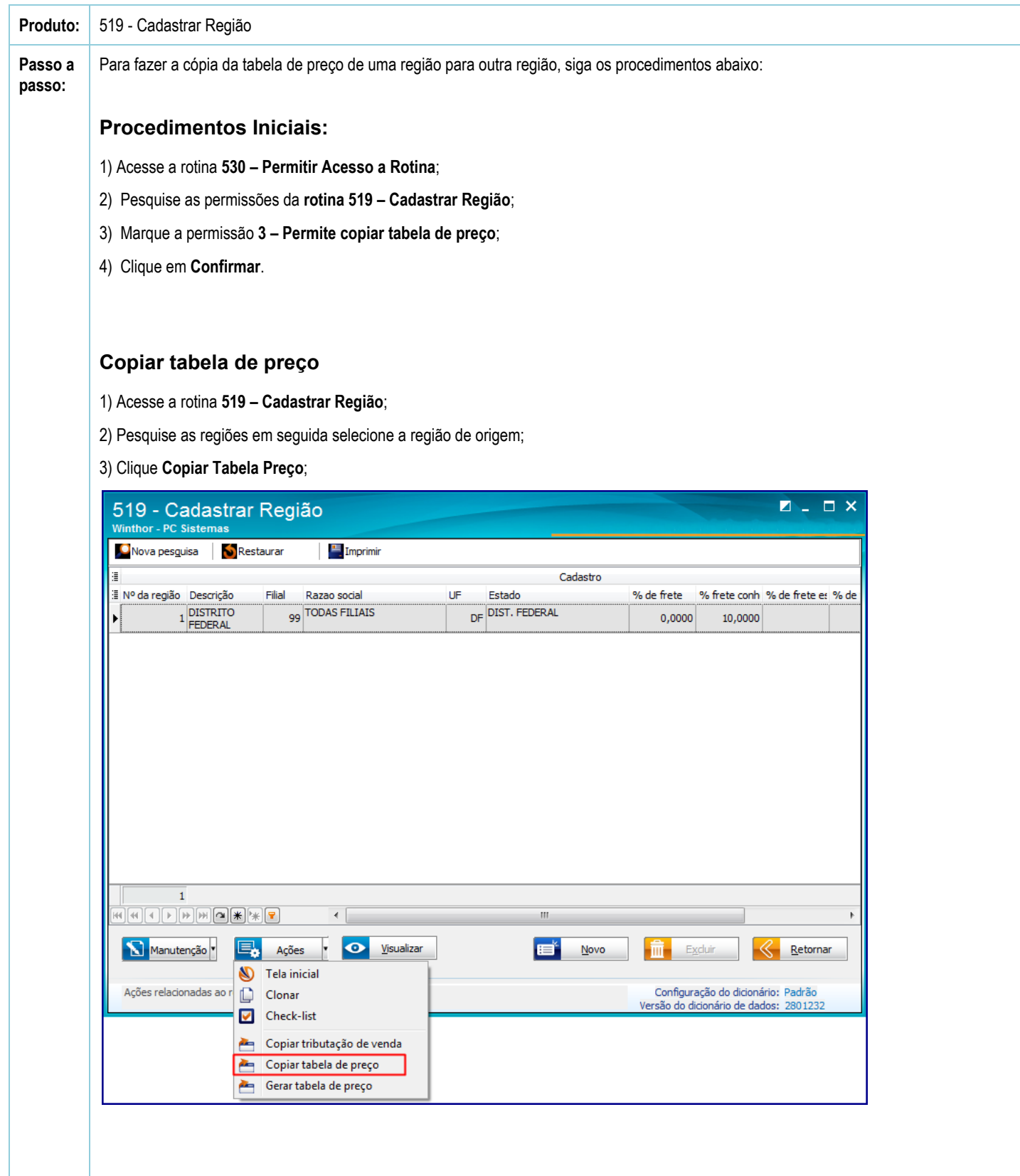

18/07/2017 Como copiar a tabela de preço de uma região para outra região. - PC Sistemas - TDN

2.3) Informe a filial, a região de destino do preço, a região de origem da precificação e caso queira, poderá informar os filtros opcionais, para restringir a um determinado grupo de produtos que receberão o novo preço. Em seguida clique Confirmar.

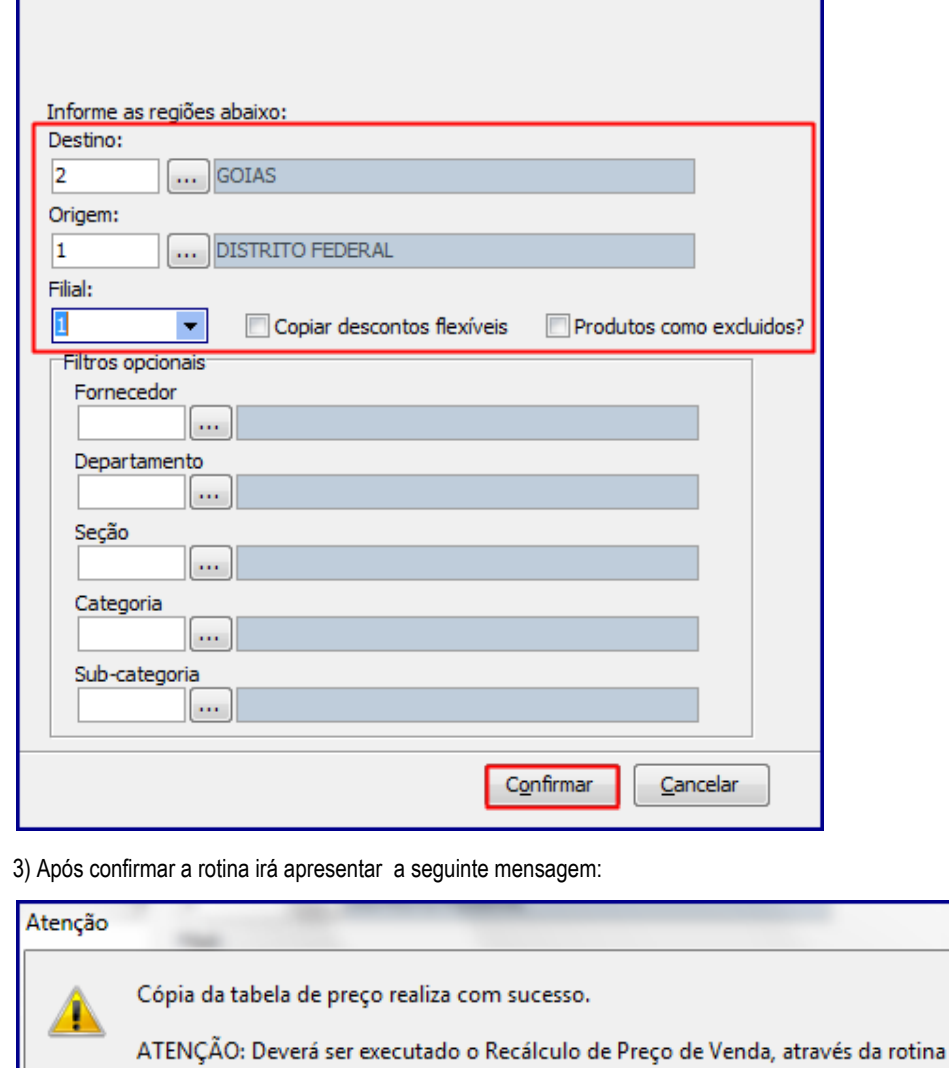

2) Na aba Compras/Vendas, marque a opção Recálculo do Preço de Venda;

"507 - Atualização Eventual", aba "Compras/Vendas", opção "Recalculo do Preço de Venda".

 $\overline{\mathsf{OK}}$ 

Recálculo do preço de venda

1) Acesse a rotina 507 - Atualização Eventual;

PCSIS519.EXE 28.0.2.5 C:\Winthor\Spool\Executaveis\

×

18/07/2017 Como copiar a tabela de preço de uma região para outra região. - PC Sistemas - TDN

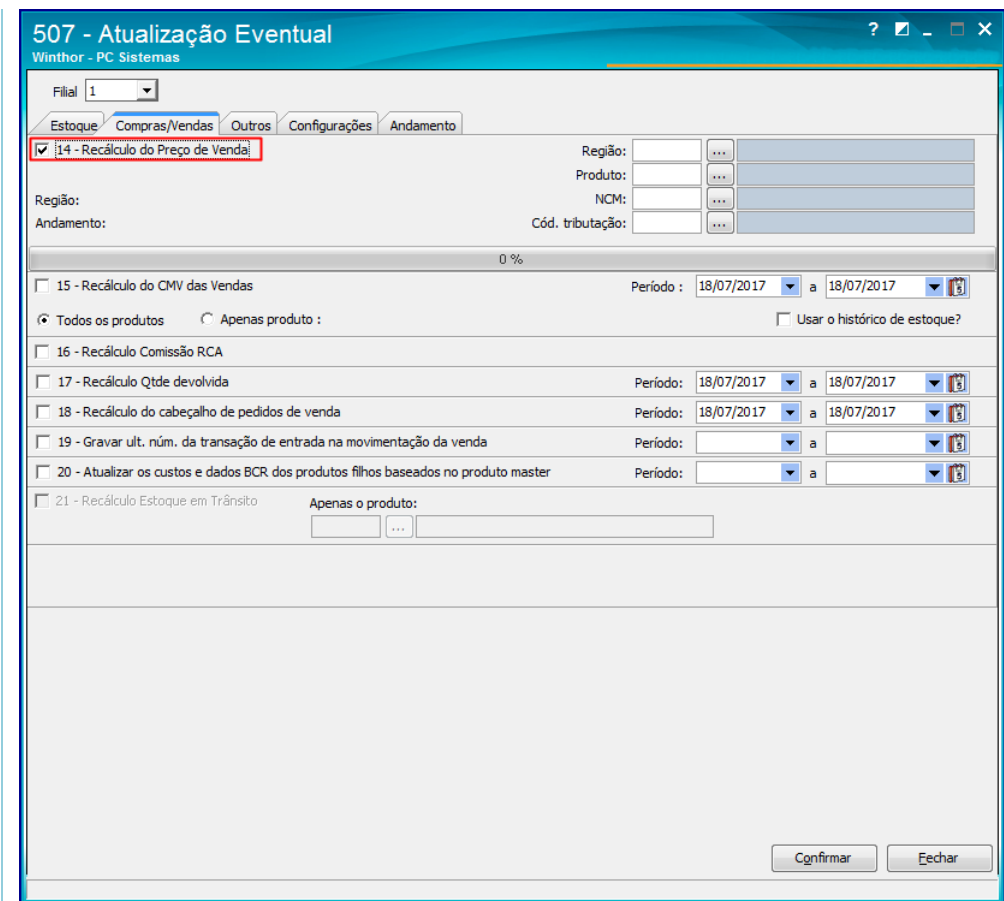

3) Em seguida, acesse a rotina 552 – Atualização Diária II;

4) Marque a opção 1 – Atualização Preço de Venda;

5) Informe o período e a região e clique Confirmar;

18/07/2017 Como copiar a tabela de preço de uma região para outra região. - PC Sistemas - TDN

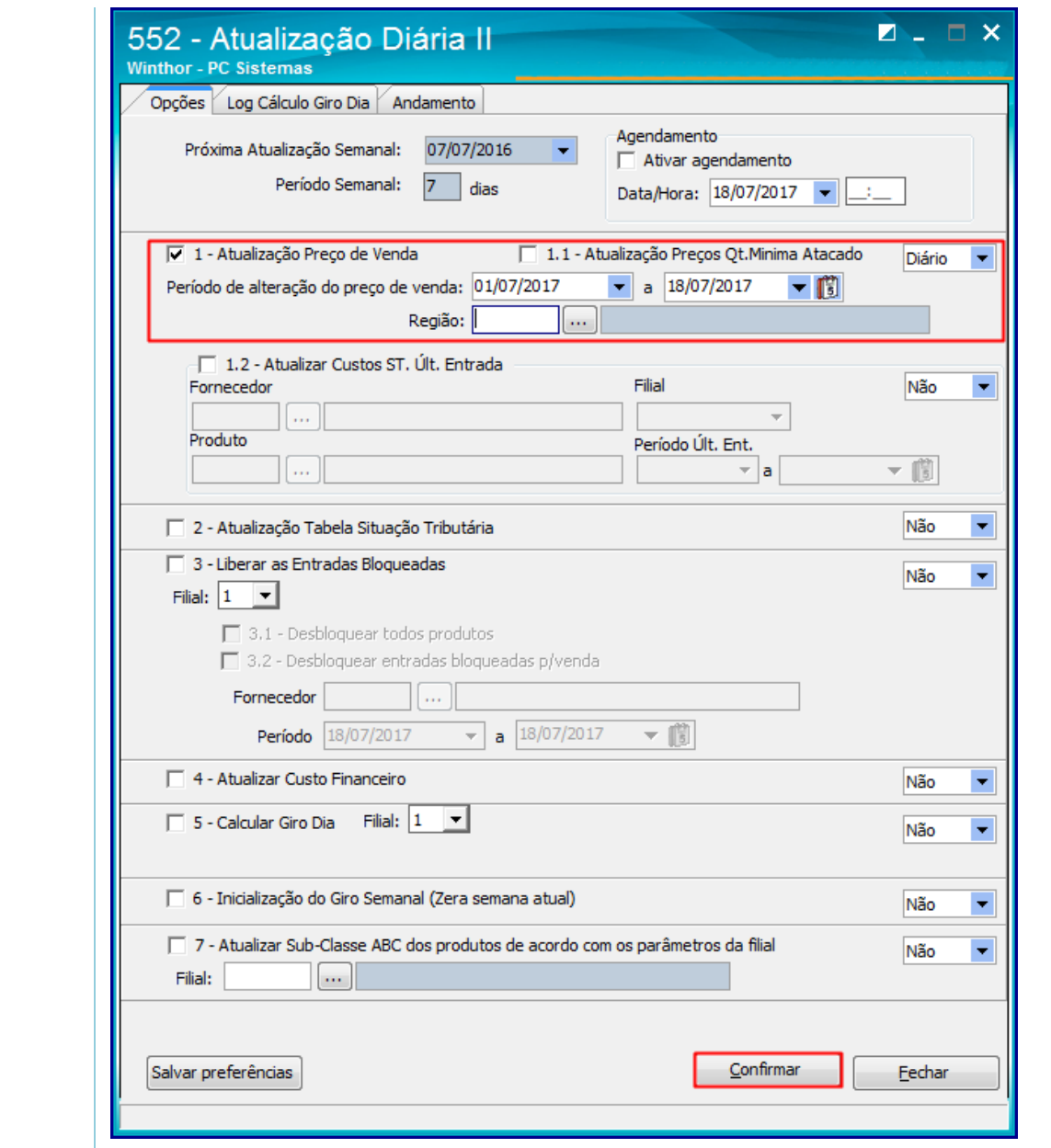

[Curtir](http://tdn.totvs.com/pages/viewpage.action?pageId=75268578) Seja o primeiro a gostar disto